## ICBC 3 中国工商银行

- **1.** 设置工行自动还款功能
	- 1.1. 点击 "信用卡服务".

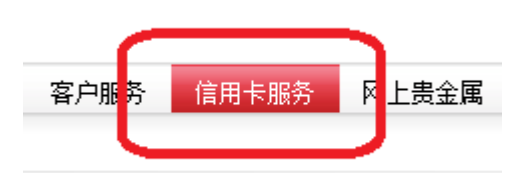

1.2. 点击 "设置自动还款".

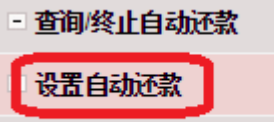

## □ 信用卡积分管理

1.3. 在您想签订自动还款的工银信用卡,点击"设置自动还款"。

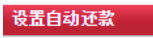

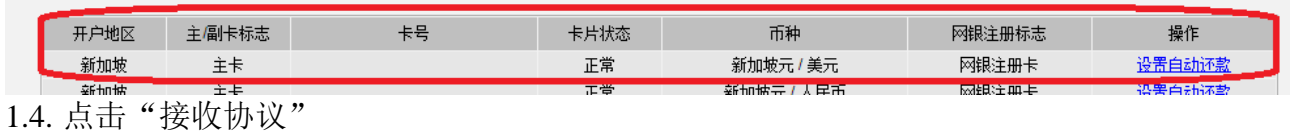

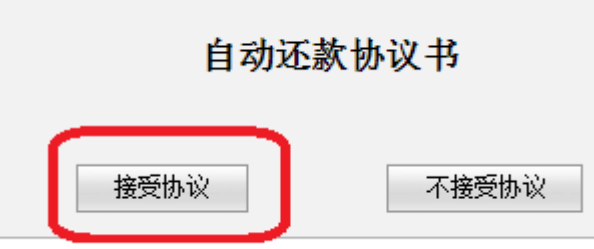

1.5. 如果您想使用您工行活期账户的新币支付所有信用卡账户,请选择第一个还款方 式。

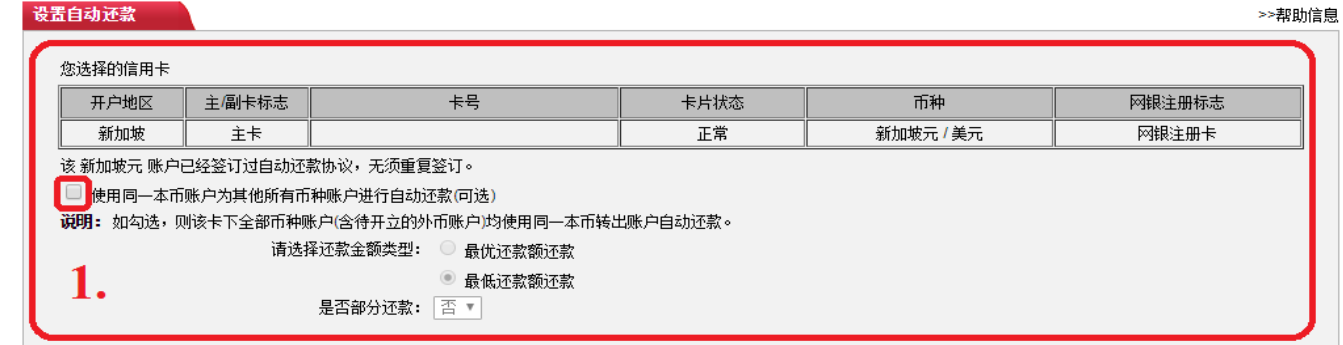

还款金额类型:

如果您想全额还款,请选择"最优还款额还款" 如果您想支付最低还款额,请选择"最低还款额还款"

是否部分还款:

在您工行活期账户的存款不足的情况下,如果您在"是否部分还款"的栏目下选择

"是",您就是应许工行在还款日扣除您工行活期账户剩余的存款。 如果您在"是否部分还款"的栏目下选择"否",工行在还款日不会扣除您工行活期账

户剩余的存款。

温馨提示:工行建议您在发生此情况时,请您通过其他途径支付当月信用卡余额。

>>帮助信

## ICBC 3 中国工商银行

1.6. 如果您想使用您工行活期账户的外币支付所有信用卡账户,请选择第二个还款方 式。

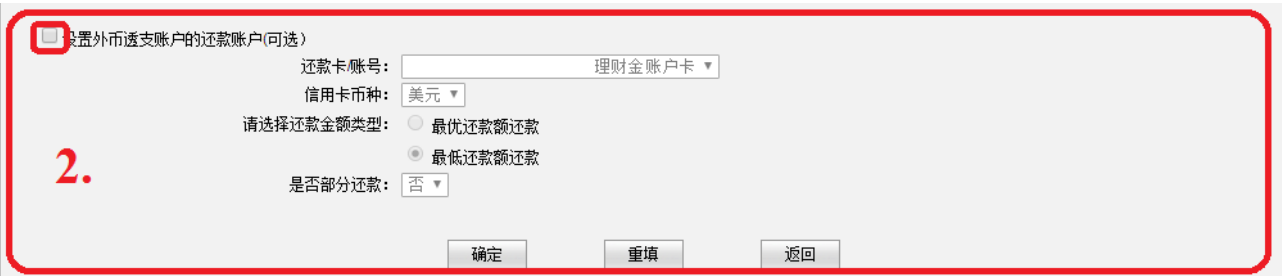

还款金额类型:

如果您想全额还款,请选择"最优还款额还款" 如果您想支付最低还款额,请选择"最低还款额还款"

是否部分还款:

在您工行活期账户的存款不足的情况下,如果您在"是否部分还款"的栏目下选择 "是",您就是应许工行在还款日扣除您工行活期账户剩余的存款。

如果您在"是否部分还款"的栏目下选择"否",工行在还款日不会扣除您工行活期账 户剩余的存款。

温馨提示:工行建议您在发生此情况时,请您通过其他途径支付当月信用卡余额。

1.7. 请确认自动还款协议明细后,点击"确定"

1.8. 如果自动还款签订成功,您会收到短信提醒。